香港出願の標準特許の入力方法及び年金管理について

標準特許には、大きく分けて2つの段階があります。

(ステップ1)親の特許(指定特許)が公開になった後に行う「記録請求」であり、

(ステップ2)親の特許(指定特許)が登録になった後に行う「登録申請」です。

- (1)指定特許(親出願)の出願種別等の設定。
	- 1.出願種別に「香港出願期限」があり、CN,GB,EP(GB)で公開日から6ヶ月と入力されています。 出願種別に「香港子登録申請」があり、CN,GB,EP(GB)で登録日から6ヶ月と入力されています。

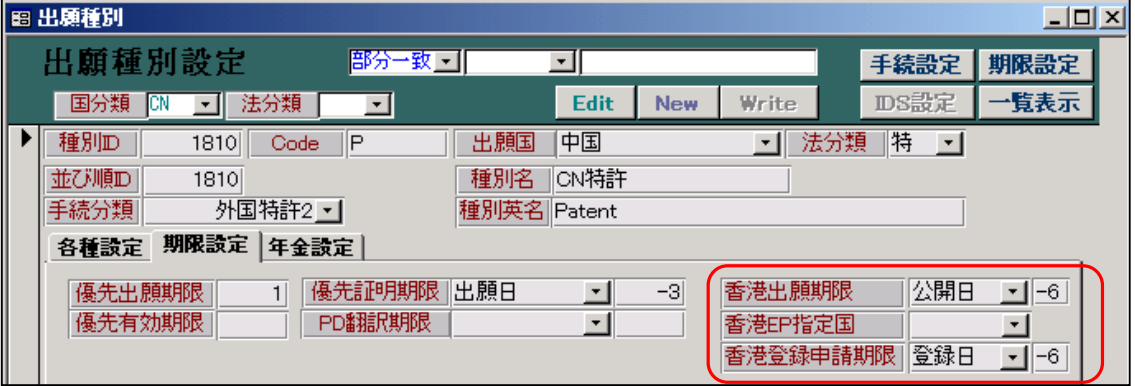

2. 各種設定→手続機能設定→「CN 特許: 公開」の「香港出願期限設定」を ON にします。

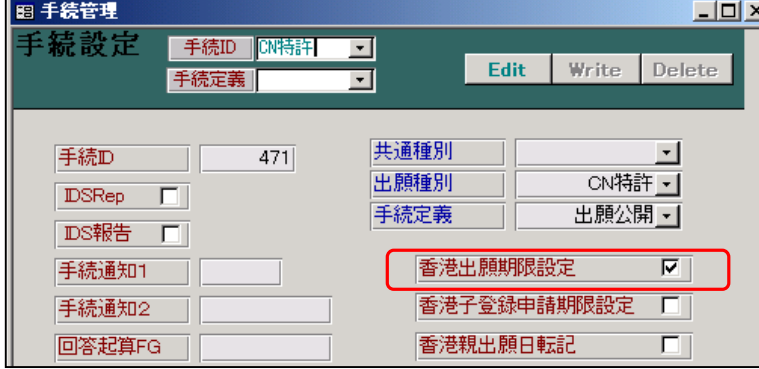

・EP 特許:公開、GB 特許:公開についても同様です。

3. 各種設定→手続機能設定→「CN 特許:登録」の「香港子登録申請期限設定」を ON にします。

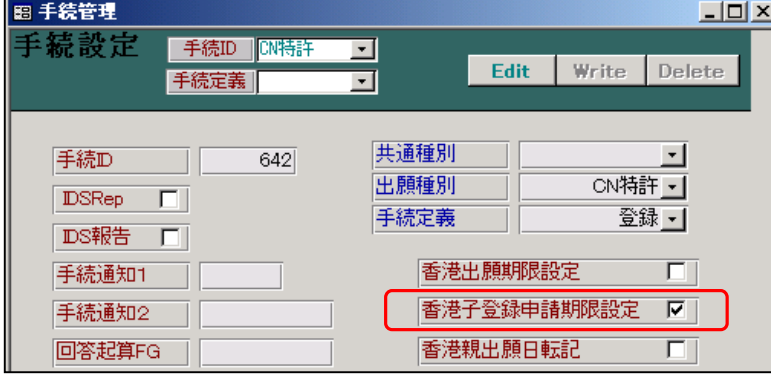

- (2)香港出願(HK 特許)の出願種別等の設定。
	- 1. 出願種別の設定 (HK 特許)

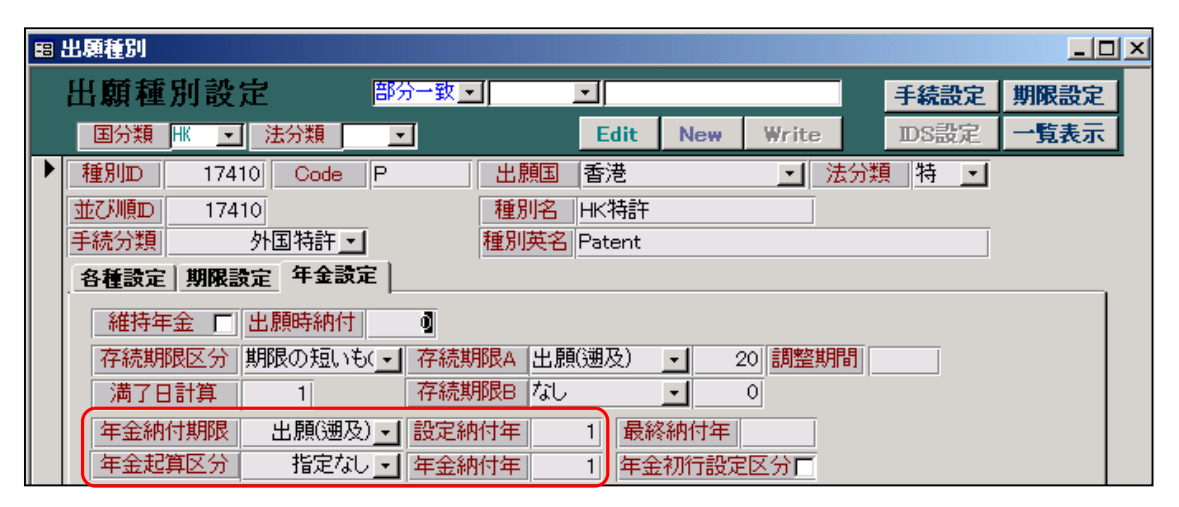

 ○年金納付期限:「出願(遡及)」(親の指定特許の出願日が原出願日となっている) ○設定納付年:「1」(登録時にまとめて納付するが年数は不明なので1としておく) ○年金起算区分:「指定なし」(HK 特許型があるが、それは使用しない)

と設定します。

2. 「各種設定」→「手続機能設定」→「HK 特許:記録請求」の「香港親出願日転記」を ON に 設定します。

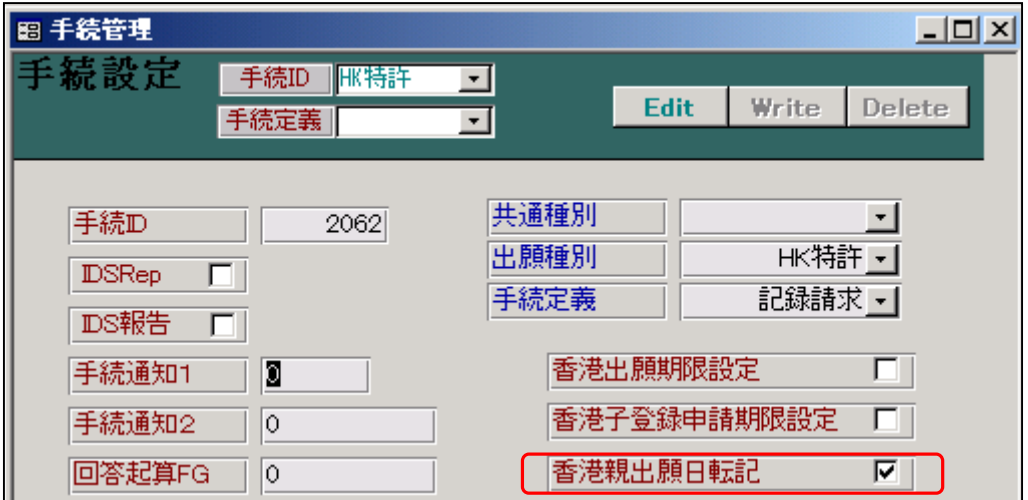

(手続定義の設定に関して)

3.記録請求公開(30520)の日付転記を「公告日」とします。

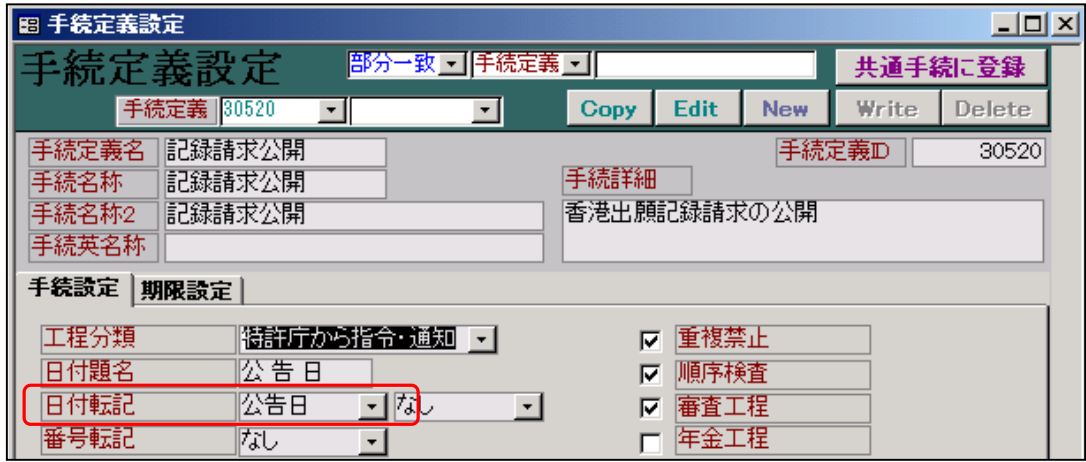

 ・記録請求の公開は、公告日として扱います。 記録請求の公開から5年以上経過しても登録にならなかった場合は、維持年金が発生しますが ここでは設定はいません。

4.登録は、「登録(年金 3):(納付年数入力・存続期限・次回年金期限の計算あり)」使用します。

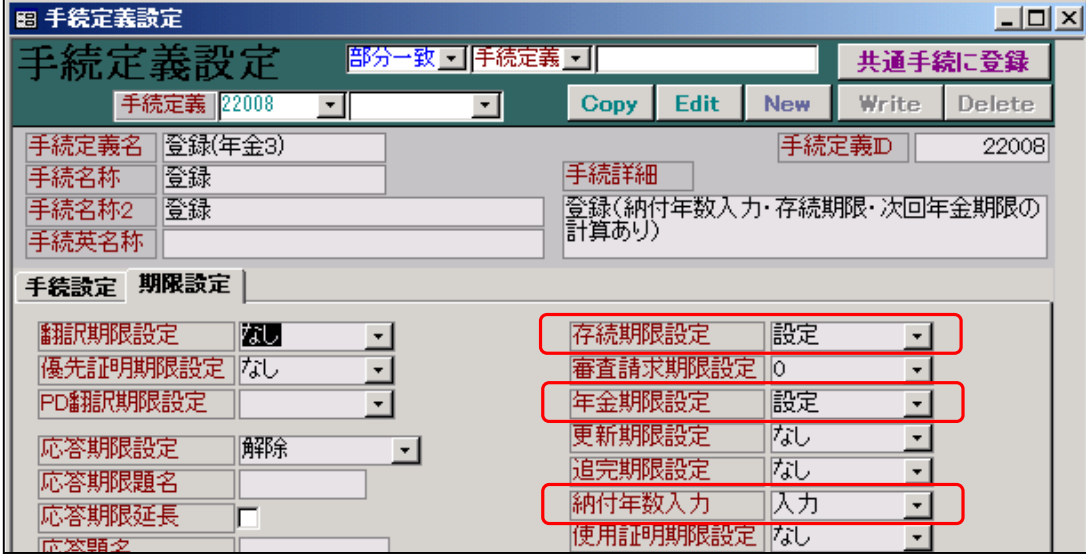

- ・存続期限設定は「設定」とします。
- ・年金期限設定は「設定」とします。
- ・納付年数入力は「入力」とします。
- (3)指定特許の公開に伴う処理
	- 1.上記の指定特許(親の特許出願を「指定特許」と呼びます)で公開日の入力を行った場合、 指定特許の「香港出願期限」に指定特許の公開日から6ヶ月後の期日がセットされます。

图出願台帳:フォーム  $\overline{L}$ 出願台帳 <mark>自願 - 内外 - 附 - </mark><br>審査 - 出願公開 - 1 <mark>完全一致 - 陸理番号</mark> Report Preview Print E 手続追加 Revival Copy Edit **All Entry** New Write **Delete** 整理番号 | 0001-CN CN特許 图 管理者  $\overline{\phantom{a}}$ 年金期限 828 **ON - 特 - 차가 - 担当者** 可 担当弁理士 ॼ 顧客Ref A01 | 代表出第 | 共願人等 | 1 | 発明者 | 0 | Your Ref | 顧客名 アルプス電気株式会社 分担率% 0 | 識別番号 | 013001009 存続期限  $\frac{1}{2024/04/04}$ 一郎 部署 顧客担当山本 優先権 出願日 2004年4月4日 公開日 公告日 登録日 原出願 **出願** 公開No 公告Na 登録No ↓ 量 │ 任意期限<br>出願 │ 外国期限 諸求項 | 图 出願手続:フォーム  $\Box$ D $\times$ 納付年 | 이 月 이 経過手続 出願公開  $\overline{\cdot}$ 転記 名称 English 関連出願 New Edit Delete IDS提出  $\overline{\phantom{a}}$ | IDS | 追完 | 期限補正 | ■ 請求書 提出書 通知状 受任票 公開日 可<sub>添付DN</sub> |2005年10月10日 経表示 [7] DNTrn 応答元指令  $\overline{ }$ 

公開日として「2005/10/10」を入力します。

以下のメッセージが表示されて、香港出願期限がセットされます。

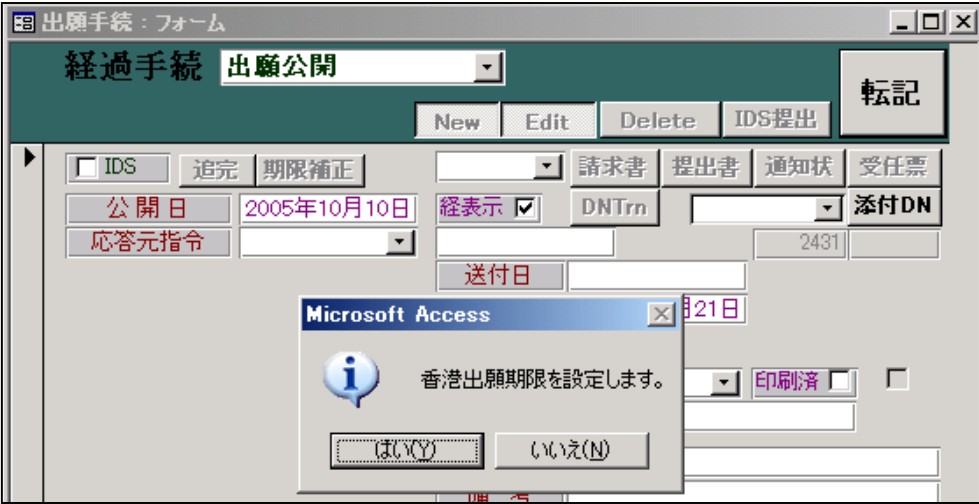

 下記のように、公開日(2005/10/10)から6ヶ月後の日付として、香港出願期限(2006/04/10)が セットされます。

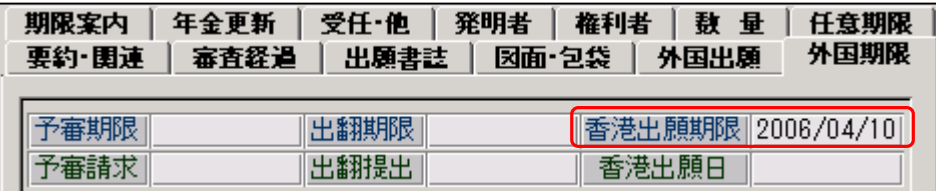

(4)香港特許の記録請求

上記の指定特許に基づいて新規に香港出願の入力を行う。

その時、関連出願に関連区分を「香港親出願」として、親の指定特許を入力する。

その際、親の指定特許は既に入力済みと思われるので、親の指定特許に連結しておく。

その際、親の指定特許の出願日を香港出願の「原出願日」にセットする。

逆に親の指定特許からは、香港出願は関連出願で「香港子出願」として連結される。

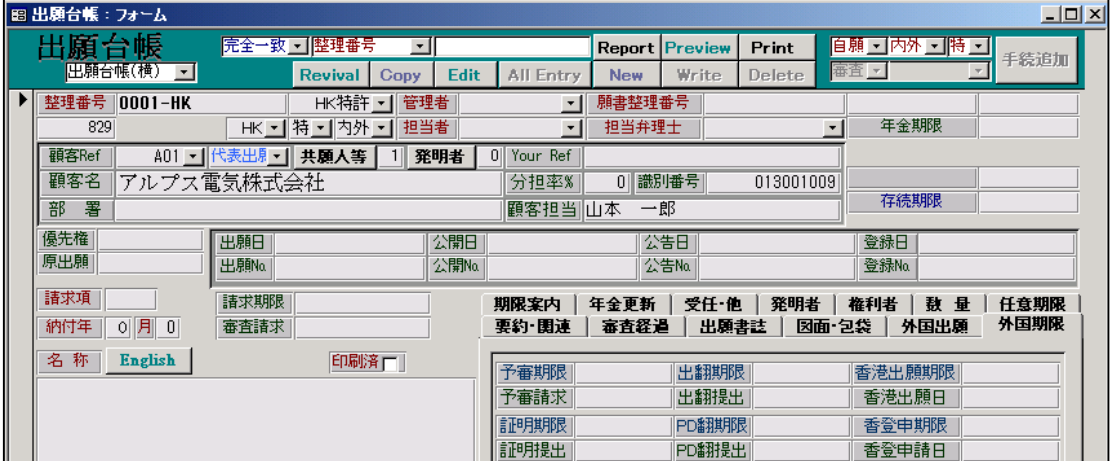

1.関連出願に「香港親出願」として、親の中国出願(0001-CN)を連結します。

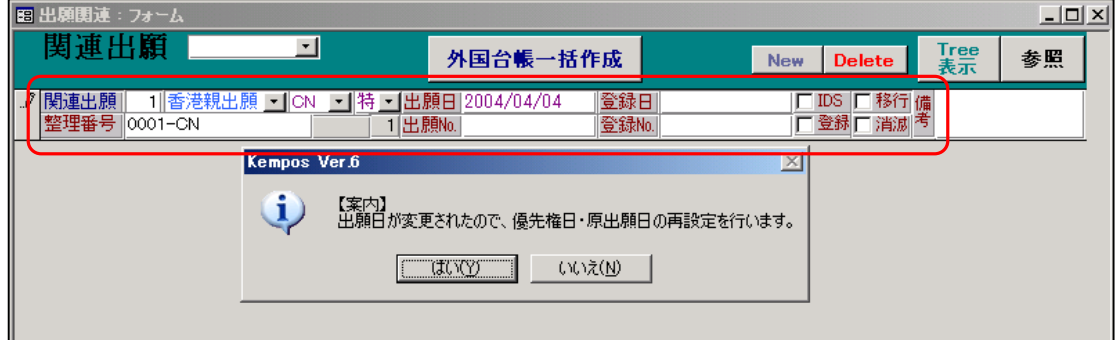

・整理番号を入力することで、親出願から出願日等がコピーされます。

・親の出願日(2004/04/04)が、この場合であれば、原出願日にコピーされます。

併せて、親の中国出願(0001-CN)の関連出願に、この香港出願(0001-HK)への連結情報をセットします。

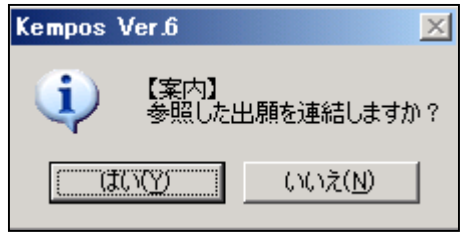

・ここで「はい」を選択します。

親の中国出願 (0001-CN) からは、「香港子出願」として連結されます。

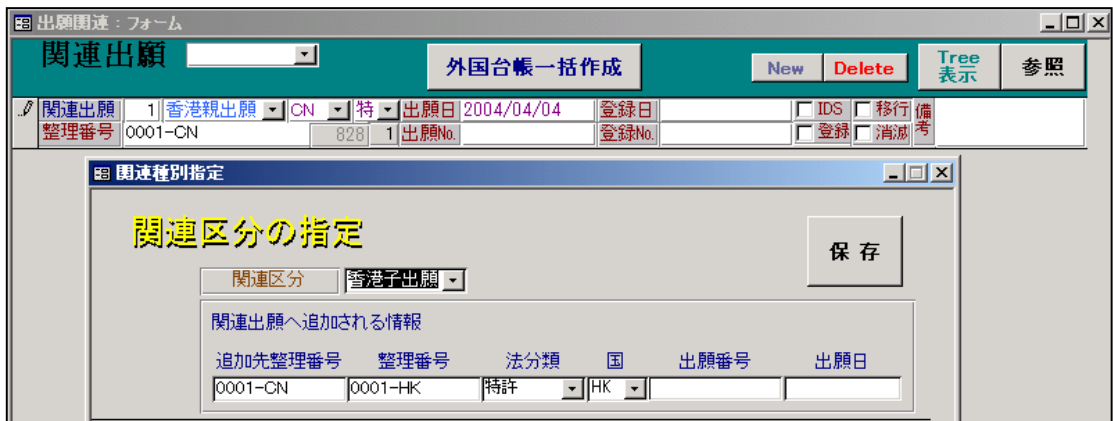

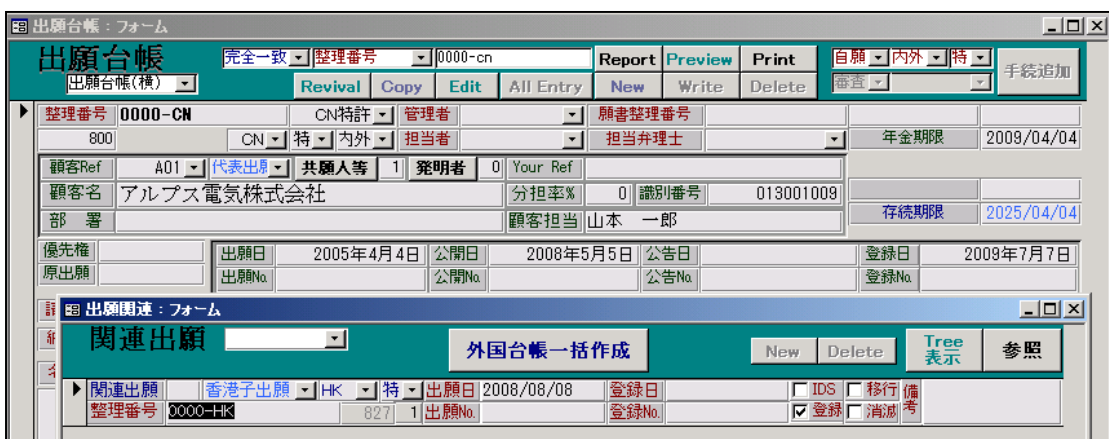

併せて、香港出願 (0001-HK) の原出願日には、親出願 (0001-CN) の出願日 (2004/4/4) がセット されました。

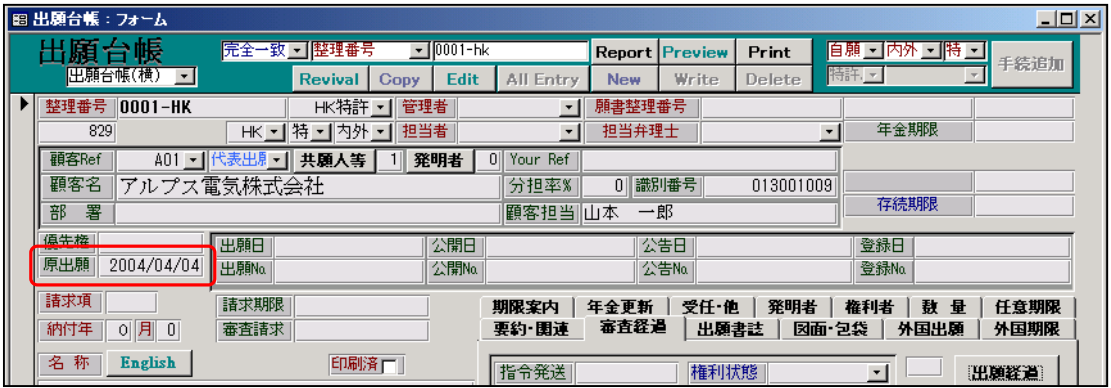

 2.香港出願での出願にあたる手続きは、「記録請求」(又は「記録申請」)です。追加手続として 「記録請求」を選択・入力します。この日付は「出願日」に転記されます。 同時に、上記指定特許の「香港出願日」フィールドにその日付がセットされる。

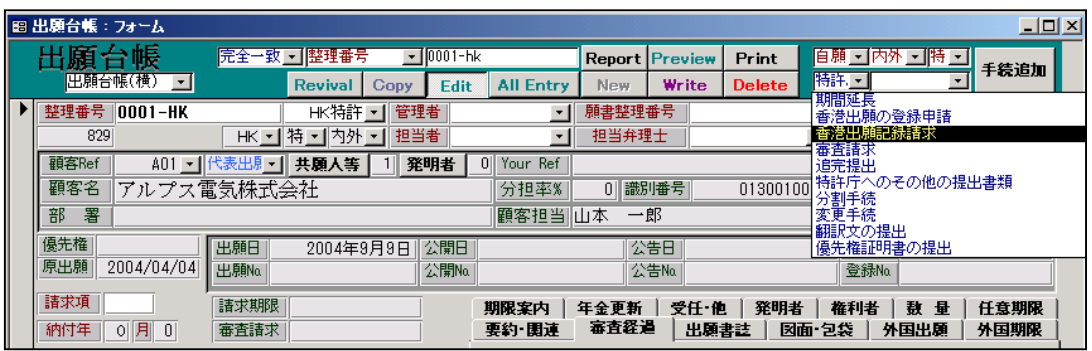

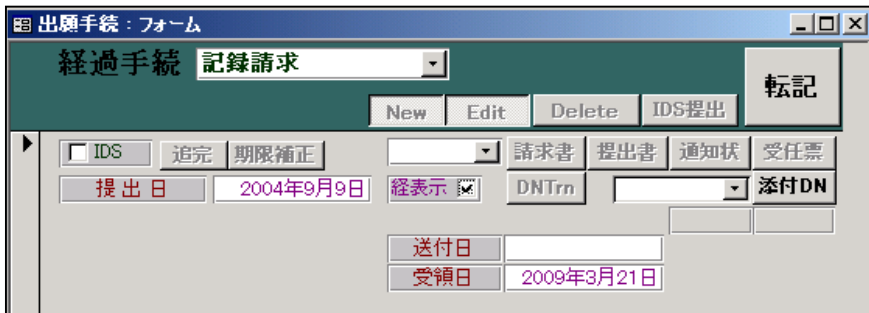

記録請求は「出願日」に転記されます。

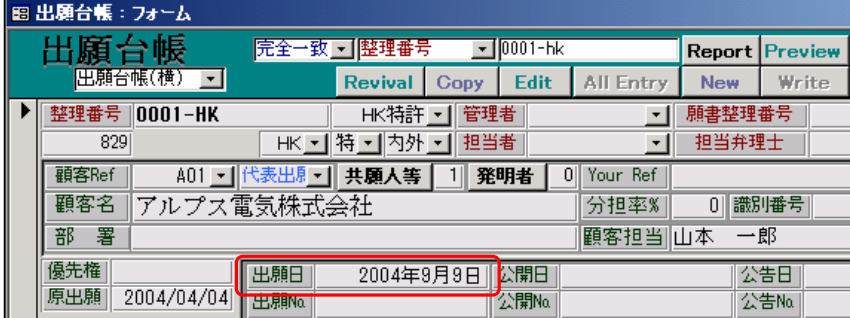

年金起算日として原出願日(2004/04/04)がセットされます。

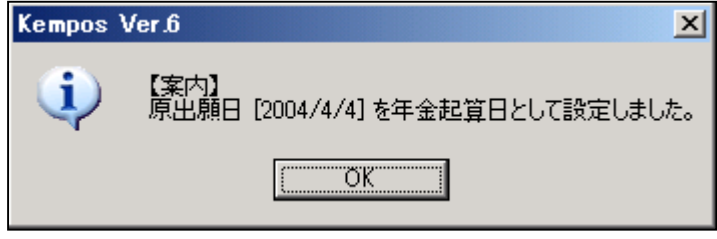

続いて、親出願 (0001-CN) の香港出願日に記録請求日が転記されます。

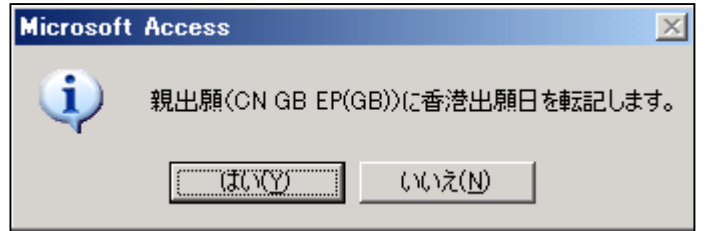

香港出願には、年金起算日(2004/04/04)がセットされます。

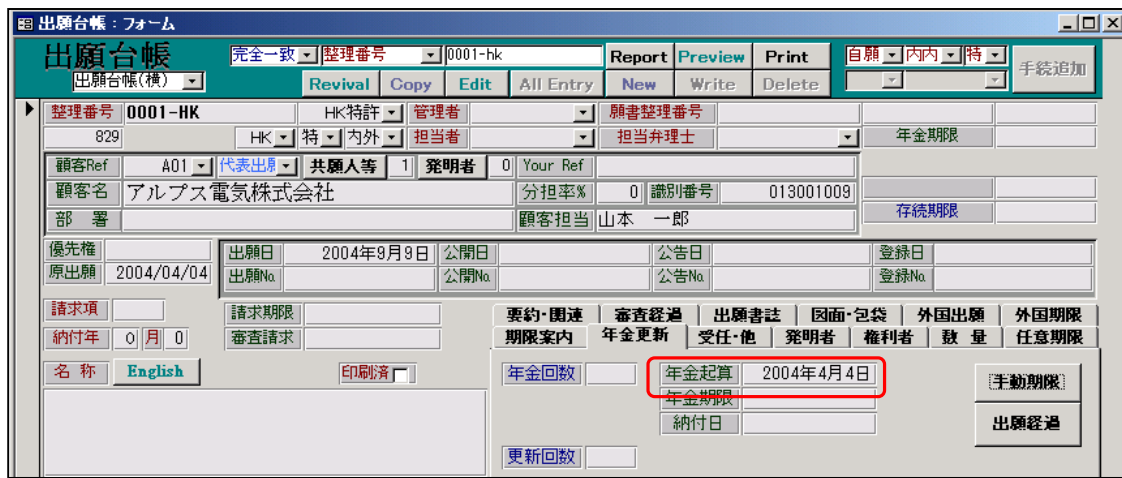

 親の中国出願(0001-CN)の「香港出願日」に子の香港出願(0001-HK)の「出願日」(2004/09/09) が転記されました。

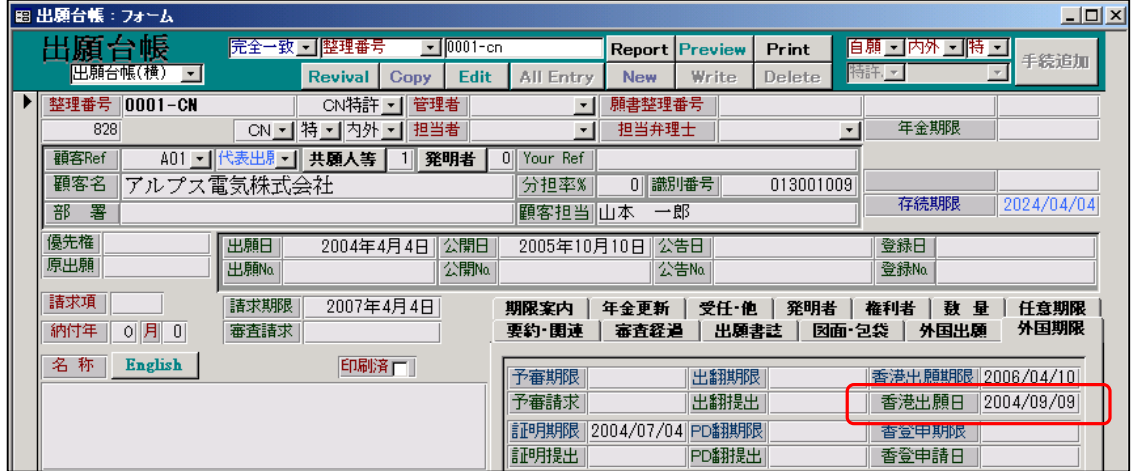

(5)記録請求の公開

通常、記録請求から4~5ヶ月ほどで、記録請求は公開されます。

 これを追加手続で「記録請求の公開」を選択・入力する。この日付は「公告日」に転記されます。 「記録請求の公開」から5年経過しても、登録にならない場合には、維持年金を納付しなければ ならないことになっていますが、通常はそれまでに登録になりますので、KEMPOSでは、 登録時に年金期限の設定を行なうようにします。

1.記録請求の公開の入力画面です。

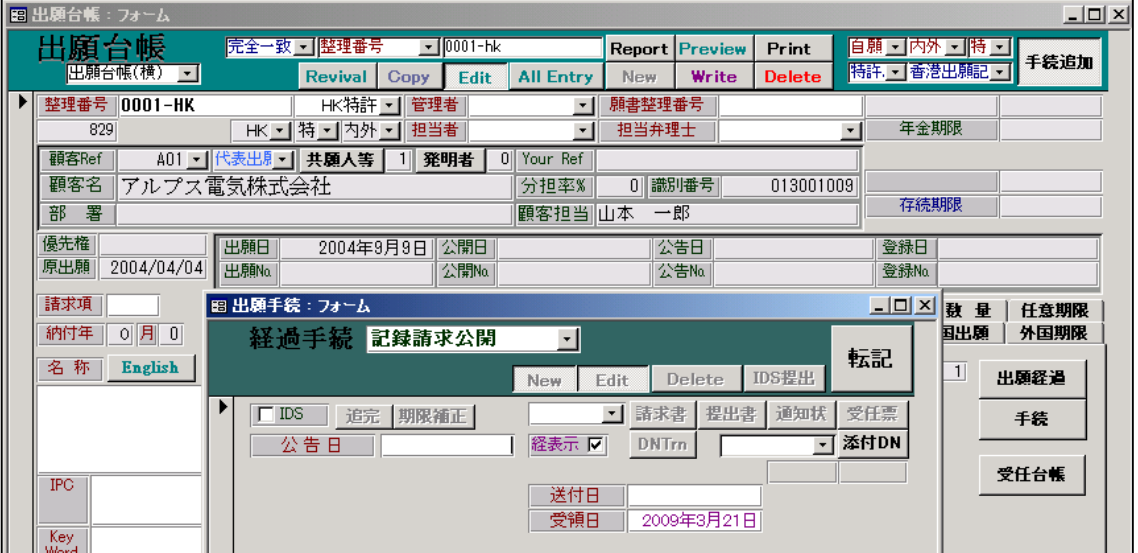

・入力した日付は「公告日」に転記されます。

(6)指定特許(親の特許)の登録

 上記の指定特許が登録になり、登録日の入力を行った場合、香港出願の「香港子登録申請期限」 フィールドに、指定特許の登録日から6ヶ月後の期日がセットされる。

このように香港登録申請の期限は、指定特許ではなく香港出願に対して設定される。

これは、記録申請と異なり既に香港出願のファイルが作成されているので、作成済みの香港出願 の登録申請の期限として管理するのが自然と思われるためである。

1. 指定特許 (0001-CN) に登録日 (2006/08/08) を入力します。

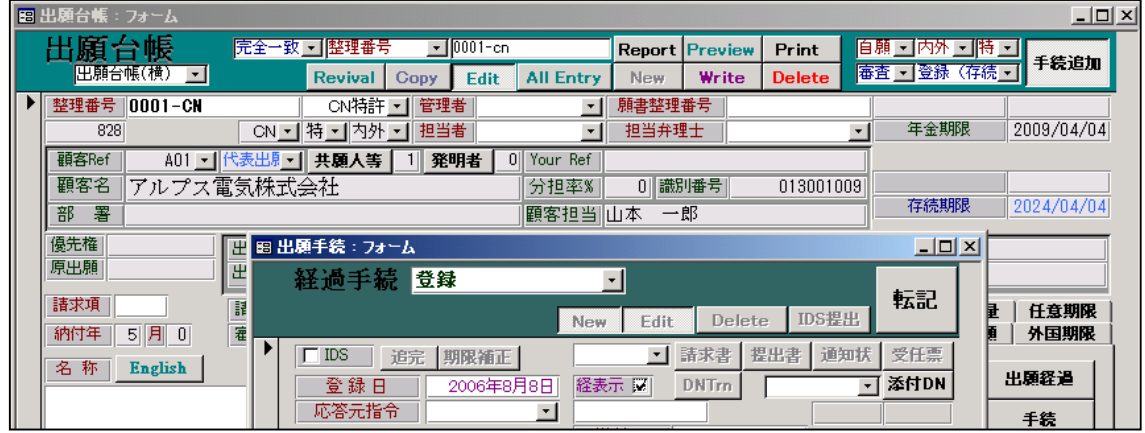

子の香港出願 (0001-HK) の香港登録申請期限に期限をセットする旨のメッセージが表示されます。

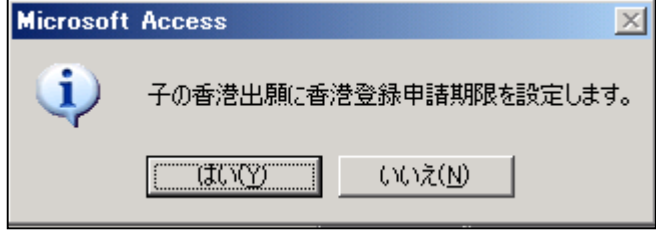

 子の香港出願の香港登録申請期限に、登録日(2006/08/08)から6ヶ月後の日付(2007/02/08)が セットされます。

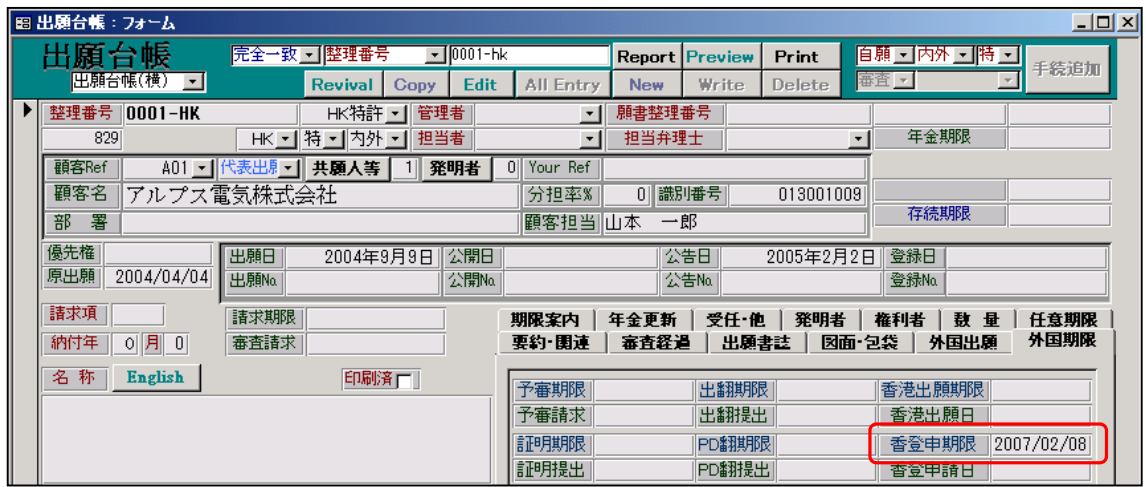

## (7)香港登録申請

 上記の指定特許に基づく香港出願に登録申請を行う場合、手続きとしては「登録申請」という ことで入力します。同時に「香港登録申請日」に、その日付がセットされます。

1.香港登録申請の入力

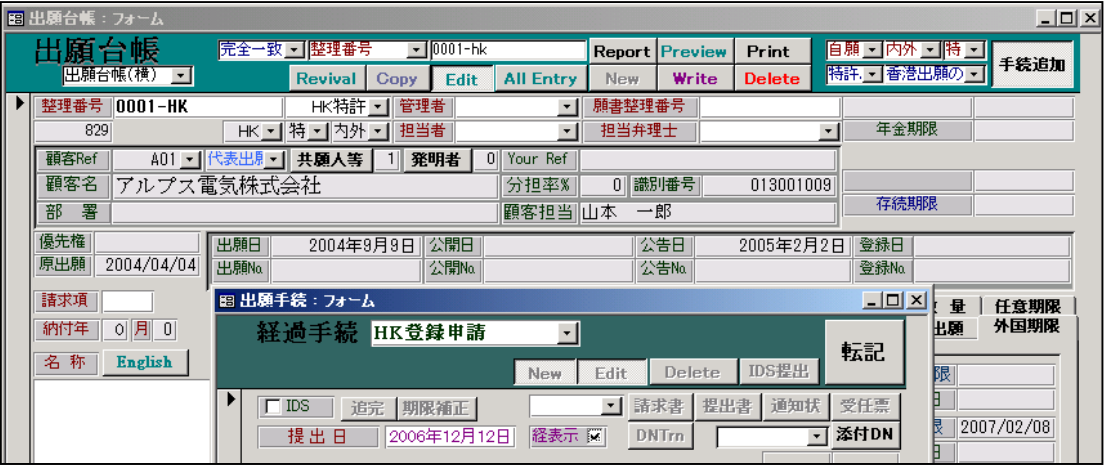

香港出願 (0001-HK) の「香港登録申請日」に手続日 (2006/12/12) がセットされます。

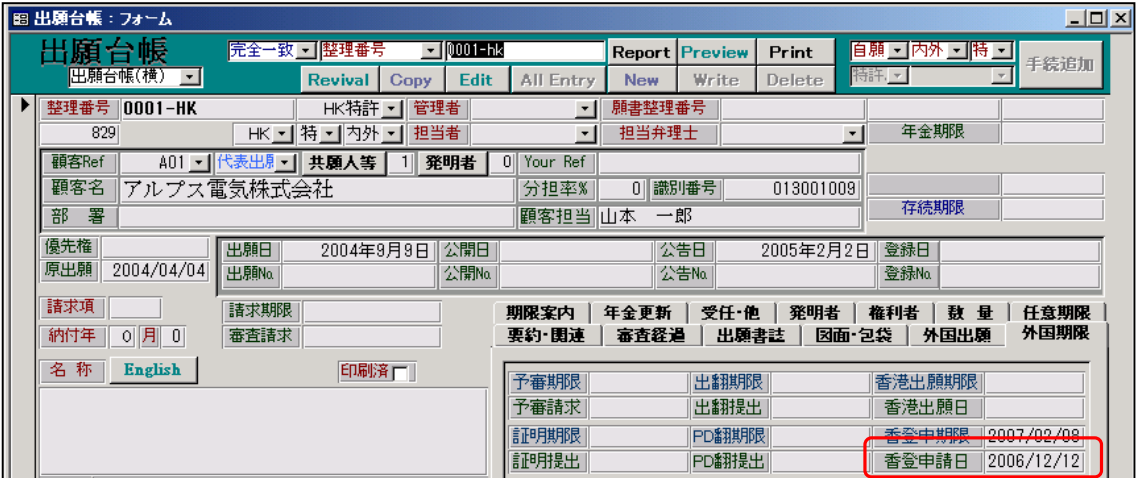

(8)香港出願の登録

 香港への登録申請後に、特許付与となった場合には、「登録」の入力を行う。 登録日の入力時に、年金の期限を設定する。これは、登録から3年経過した次の「指定特許の 出願日」となる。この場合、既に設定されている維持年金の「年金期限」及び「納付年」は 上書きされる。

 この場合、年金の起算日は「原出願日」(指定特許の出願日)であり、納付年数は上記の内容に 基づいて計算した年数となる。

1.登録日の入力を行います。

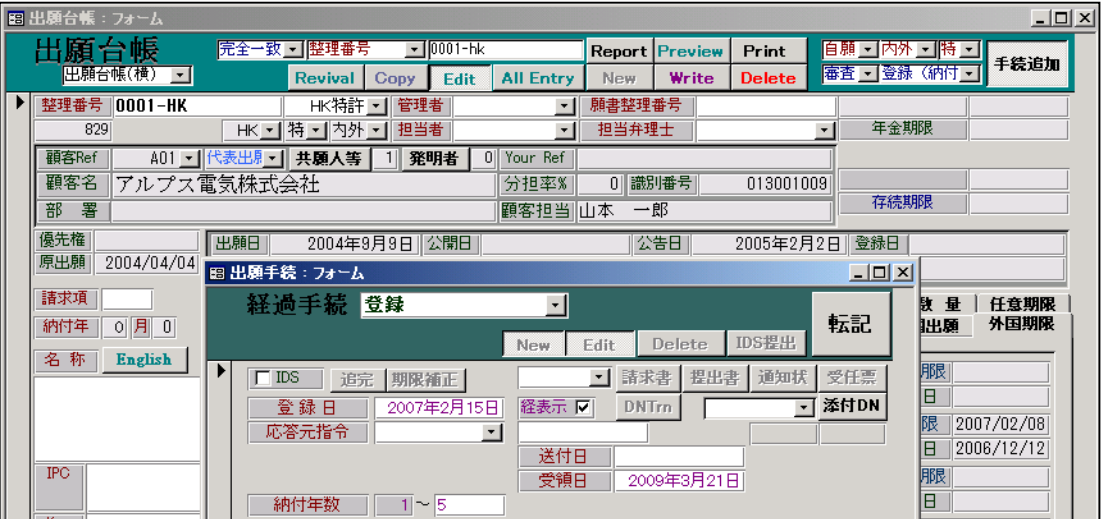

年金の初回納付日は、「登録日から3年経過した次の指定特許の出願日」で計算します。

- A.登録日:2007/2/15
- B.登録日から3年経過した日:2010/02/15
- C.指定特許(0001-CN)の出願日:2004/04/04
- D.登録日から3年経過した次の指定特許の出願日:2010/04/04
- したがって、D-C=6で納付年数の初期値は6となります。

上記で初期値は「5」ですので、これを手動で6に変更します。

 「記録請求の公開から5年経過しても登録になっていない場合は、次の指定特許の出願日」までに 維持年金を納付する必要がありますが、ほとんどの場合、登録になることもあって、実務上必要に なることがないようです。KEMPOSでも管理しておりません。必要な場合、手動でユーザー期限 等で管理しておくようにします。

登録日入力後の出願台帳の画面です。

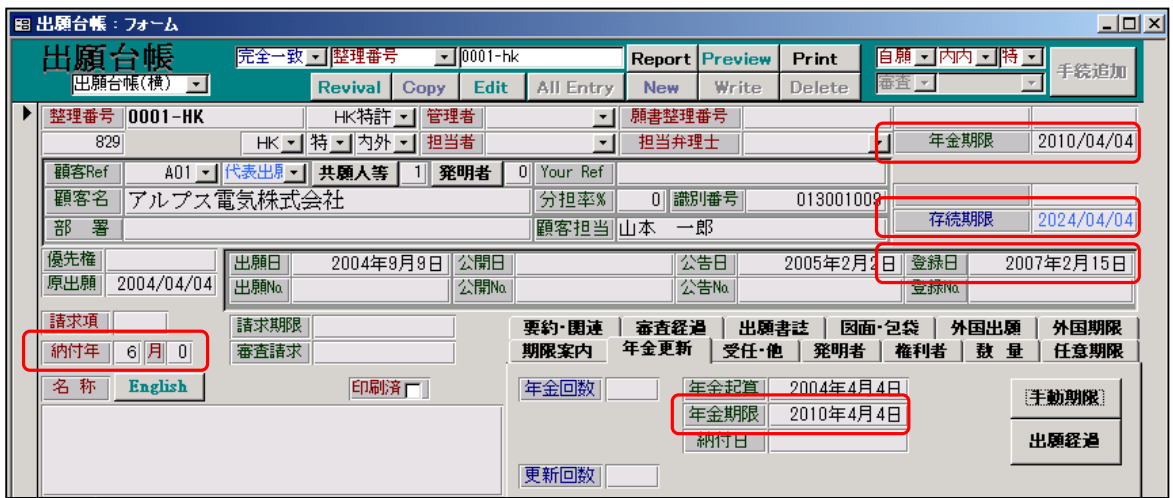

・登録日には「2007/02/15」がセットされています。

・存続期限には「2024/04/04」がセットされています。(原出願日より 20 年)

・納付年には6がセットされています。

・年金期限には「2010/04/04」がセットされています。(年金起算日から6年)